# **QuickQuestion**

# **How Do I Use the Call Archiver**

The Red Box Call Archiver utility can be used to export call audio and call metadata from your Red Box Recorder for sharing, storage, evaluation, etc. This Quick Question Topic is aimed at system administrators and details how to use the Call Archiver utility.

## **Overview**

The Red Box Call Archiver utility can be run on any Windows PC or Windows server that has access to the recorder. The utility effectively acts as a bulk export tool, and exports call audio to **.wav** files, and call metadata to **.txt** files.

You can use the utility in one of two ways:

**One-Time Export**: Simply set a date/time range and export all calls for that period.

**Continuous Export**: Set a start date/time and export all calls until the utility is stopped.

Note that once exported, the data should be regarded as "uncontrolled" so you'll likely want to implement additional data protection measures for these files.

#### **Supported Recording Types**

The Call Archiver currently supports voice calls and screen recorded calls. Note that for screen recorded calls, only the call audio is processed, the screen recording part is "ignored".

#### **Download**

Download and extract the Call Archiver zip file to a suitable folder on the target PC or server. This machine must have access to the target recorder. The zip file simply provides the main **.exe** file and a few call audio codecs. If you haven't been provided with the Call Archiver zip file, please contact Red Box support.

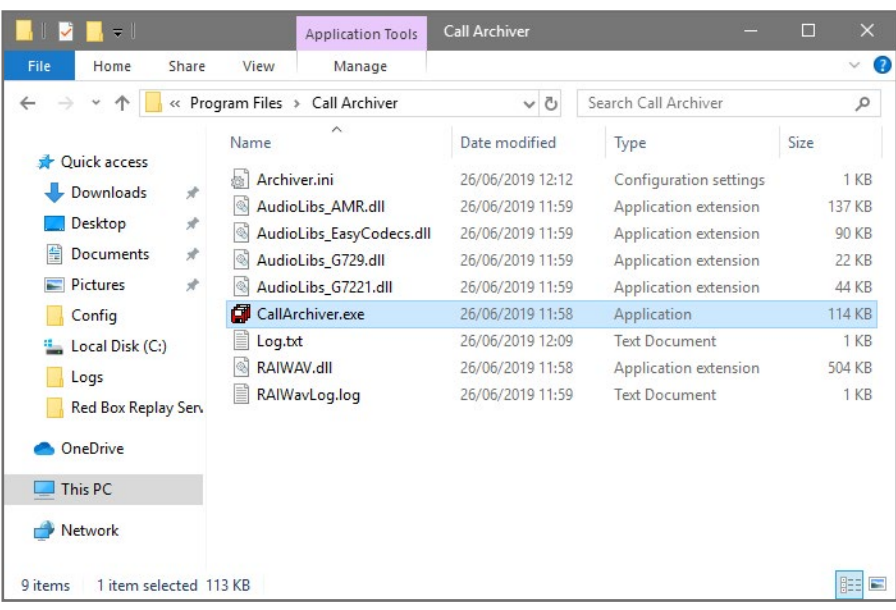

Your Red Box system may look different to the one used in this document. © Red Box Recorders Limited 2019. All rights reserved.

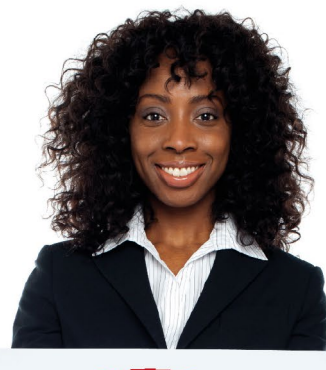

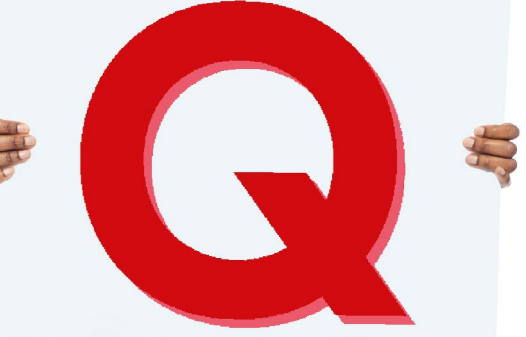

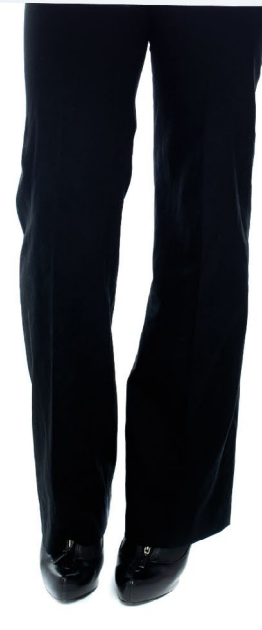

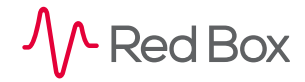

### **Using the Call Archiver**

To run the Call Archiver, simply run the **CallArchiver.exe** file from the download folder.

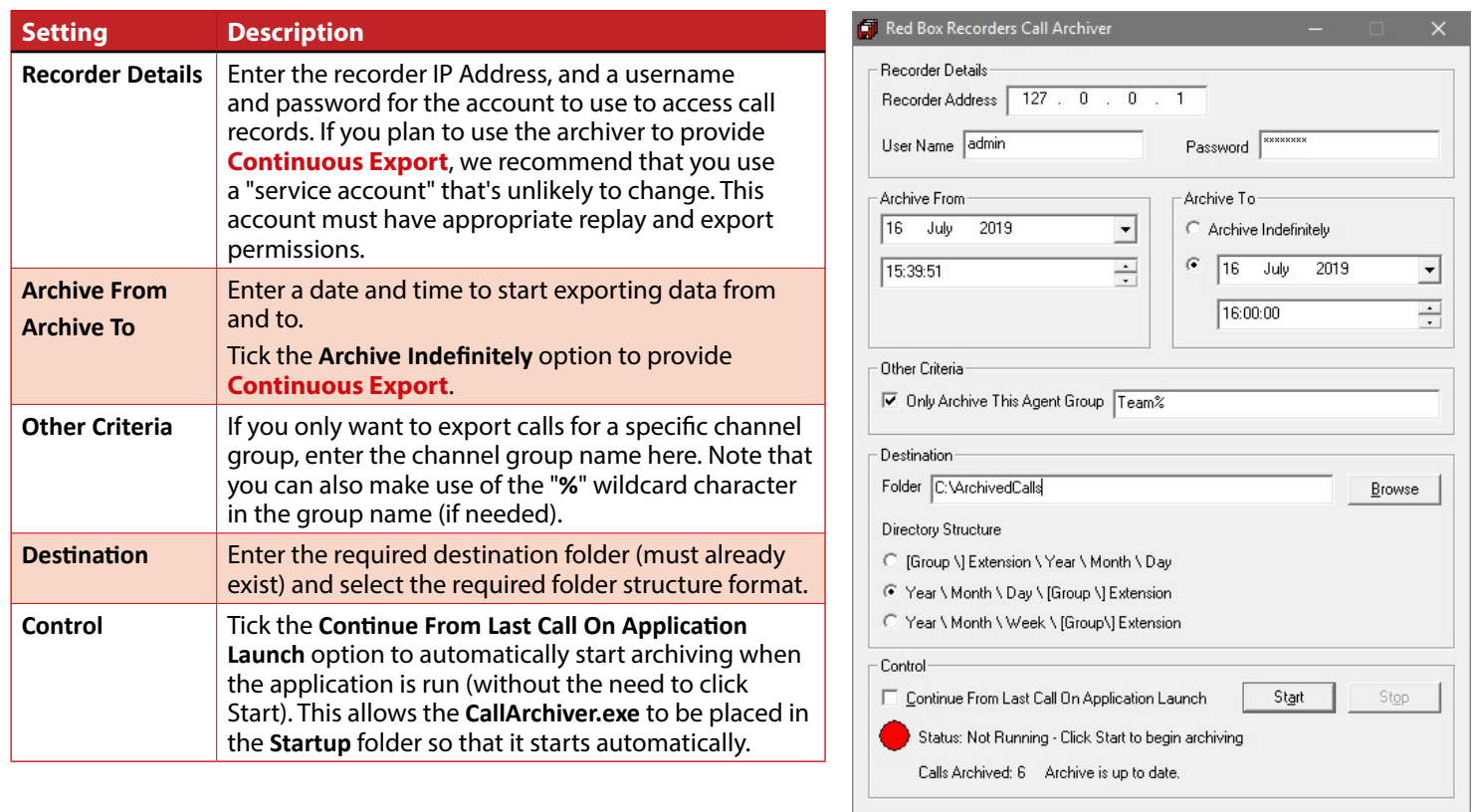

When you click the **Start** button, the archiver will start to process all calls as appropriate.

- **•** If you've selected a date range, the archiver will stop automatically once all calls have been exported.
- **•** If you've selected the **Archive indefinitely** option, the archiver will keep running until you click **Stop**. If the server or PC running the archiver is stopped or restarted, once the archiver restarts it will continue to process calls from where it stopped.
- **•** If the recorder is stopped or restarted, once the recorder restarts the archiver will continue to process calls from where it stopped.
- **•** If you export the same time period multiple times using the same destination folders, the exported **.wav** and **.txt** files are simply overwritten.
- **•** If you're planning on exporting a large amount of data (e.g. months / years of calls), we recommend that you first export a small subset of calls (e.g. 1 week) to allow you to assess how long the total process will take. Also, we recommend that you separate a large export into "manageable" segments to allow you to monitor and gauge progress efficiently.

**[www.redboxvoice.com](https://www.redboxvoice.com) [info@redboxvoice.com](mailto:info%40redboxvoice.com?subject=) +44 (0)115 937 7100**

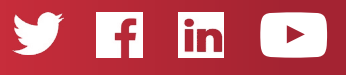

RBRQQ1065 V1.0

 $\wedge$  Red Box

All product, service, and company names are the trademarks or registered trademarks of their respective owners. © Red Box Recorders Limited 2019. All rights reserved.